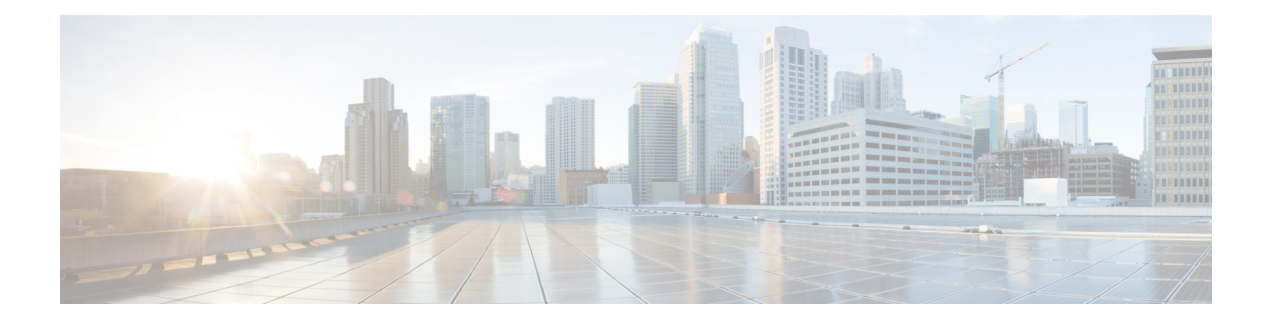

# **Nested LDAP Group Search for Microsoft AD**

The Nested LDAP Group Search for Microsoft AD feature allows you to retrieve the complete nested-user-group chain information of a user in a particular Microsoft Active Directory domain.

- Finding Feature [Information,](#page-0-0) page 1
- [Restrictions](#page-0-1) for Nested LDAP Group Search for Microsoft AD, page 1
- [Information](#page-1-0) About Nested LDAP Group Search for Microsoft AD, page 2
- How to [Configure](#page-1-1) Nested LDAP Group Search for Microsoft AD, page 2
- [Configuration](#page-5-0) Example for Nested LDAP Group Search for Microsoft AD, page 6
- Additional [References](#page-5-1) for Nested LDAP Group Search for Microsoft AD, page 6
- Feature [Information](#page-6-0) for Nested LDAP Group Search for Microsoft AD, page 7

## <span id="page-0-0"></span>**Finding Feature Information**

Your software release may not support all the features documented in this module. For the latest caveats and feature information, see Bug [Search](http://www.cisco.com/cisco/psn/bssprt/bss) Tool and the release notes for your platform and software release. To find information about the features documented in this module, and to see a list of the releases in which each feature is supported, see the feature information table at the end of this module.

Use Cisco Feature Navigator to find information about platform support and Cisco software image support. To access Cisco Feature Navigator, go to [www.cisco.com/go/cfn.](http://www.cisco.com/go/cfn) An account on Cisco.com is not required.

## <span id="page-0-1"></span>**Restrictions for Nested LDAP Group Search for Microsoft AD**

Nested Lightweight Directory Access Protocol (LDAP) group search supports nested-group searches only in Microsoft Active Directory (AD) on Windows Server 2003 and later versions. This feature does not support searches in generic LDAP servers.

## <span id="page-1-0"></span>**Information About Nested LDAP Group Search for Microsoft AD**

## **Overview of Nested-User Groups on an LDAP Server**

The Lightweight Directory Access Protocol (LDAP) search query is used to retrieve a user's authorization profile from an LDAP server to find direct user group members. Each of these direct user groups can be part of multiple groups and thus form a nested-user group.

To find nested-user groups on an LDAP server, an LDAP client must send multiple queries to the LDAP server. Hence, excessive system and network resources are required to find nested-user groups.

Instead of sending multiple LDAP queries, an LDAP client uses a customized, Microsoft-supported search filter to perform a server-based search to find all the non-primary nested groups to which a user belongs. To limit the number of user groups found by Microsoft Active Directory (AD), you can configure a base distinguished name (DN) configuration within the limit you require.

# <span id="page-1-1"></span>**How to Configure Nested LDAP Group Search for Microsoft AD**

## **Configuring Nested LDAP Group Search**

Perform this task to configure a search request sent by a Lightweight Directory Access Protocol (LDAP) client to a server to find a user's nested-group information in Microsoft Active Directory (AD).

### **SUMMARY STEPS**

- **1. enable**
- **2. configure terminal**
- **3. ldap server** *name*
- **4. bind authenticate root-dn** *user-name* **password** [**0 string** | **7** *string*] *string*
- **5. search-type nested**
- **6. base-dn** *string*
- **7. end**

### **DETAILED STEPS**

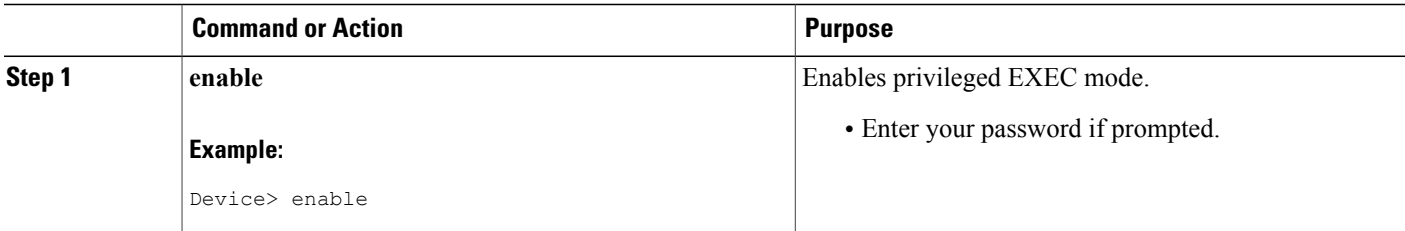

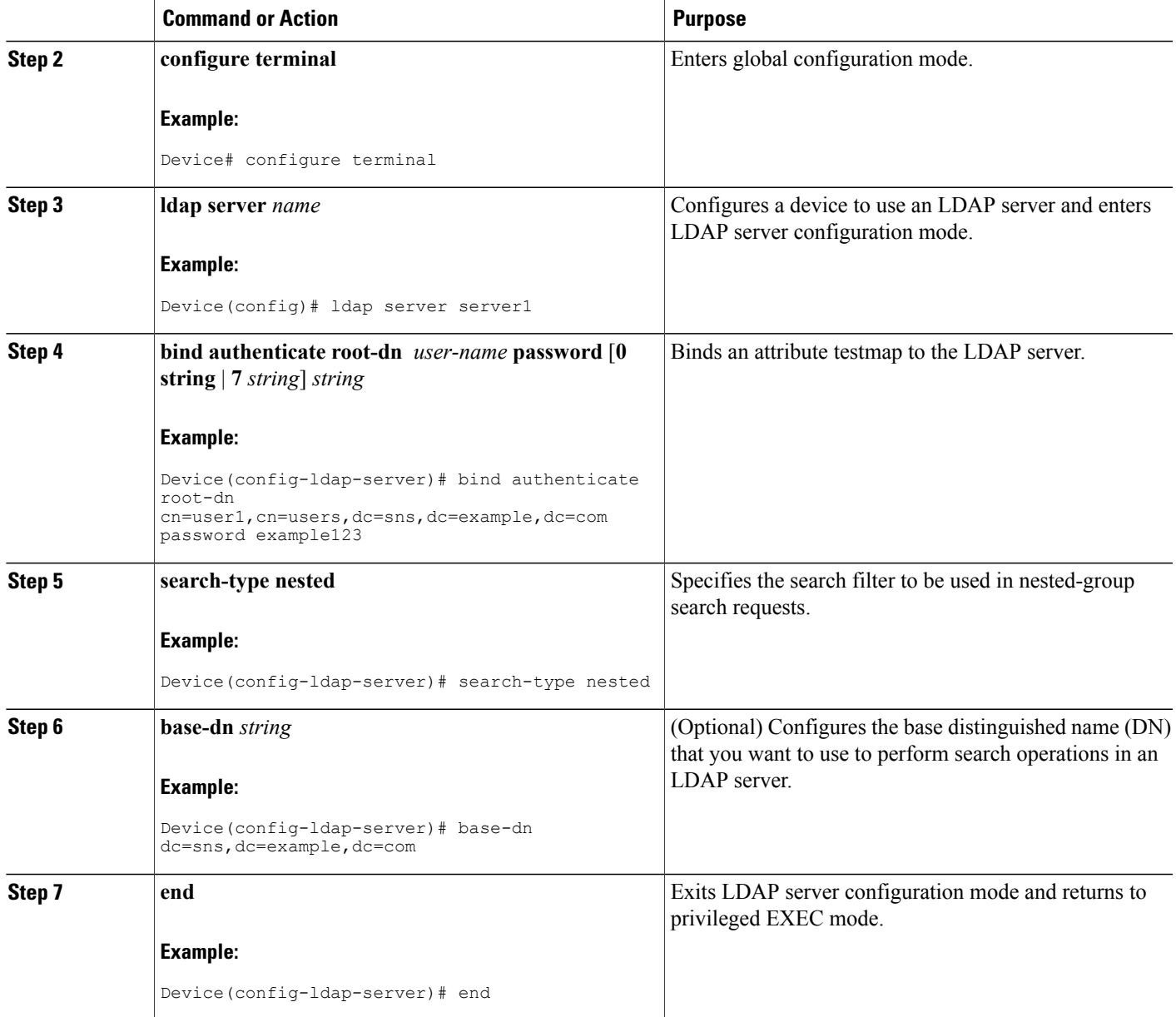

## **Verifying Nested LDAP Group Search for Microsoft AD**

 $\mathbf{I}$ 

Perform this task to verify if the nested LDAP user groups are being downloaded.

### **SUMMARY STEPS**

- **1. enable**
- **2. show ip admission cache ip-addr** *ip-address*
- **3. debug ldap all**

### **DETAILED STEPS**

**Step 1 enable** Enables privileged EXEC mode.

#### **Example:**

Device> **enable**

### **Step 2 show ip admission cache ip-addr** *ip-address*

Displays the current list of network admission entries for a client IP address associated with LDAP.

#### **Example:**

```
Device# show ip admission cache ip-addr 192.0.2.3
Authentication Proxy Cache
Authentication Method : NTLM
User Name : Administrator<br>Client IP : 1.1.3.240
                        : 1.1.3.240<br>: 34512Client Port : 345<br>
Timeout : 60<br>
Time Remaining : 60
Timeout
Time Remaining
Failed Authentications : 0
HTTP Contexts (hwm/max) : 0 (1/30)
Connection state
EPM information : Authproxy
    Admission feature: AUTHPROXY
         AAA Policies:
     Supplicant-Group: firewall_group
     Supplicant-Group: Group Policy Creator Owners
     Supplicant-Group: Domain Admins
     Supplicant-Group: Enterprise Admins
     Supplicant-Group: Schema Admins
     Supplicant-Group: IIS IUSRS
     Supplicant-Group: Administrators
     Supplicant-Group: Denied RODC Password Replication Group
EOU information
           -------------------------------------------------------------------------
Address Interface AuthType Posture-Token Age(min)
-------------------------------------------------------------------------
```

```
EPM information : EOU
```
### **Step 3 debug ldap all**

Displays all event, legacy, and packet-related messages associated with LDAP.

**Example:**

Device# **debug ldap all**

```
.
.
.
LDAP: LDAP Messages to be processed: 1
LDAP: LDAP Message type: 101
LDAP: Got ldap transaction context from reqid 43608ldap parse result
LDAP: resultCode: 0 (Success)
LDAP: Received Search Response resultldap_parse_result
LDAP: Ldap Result Msg: SUCCESS, Result code =0
LDAP: * LDAP SEARCH DONE *
LDAP: SASL NTLM authentication and first stage search done.. Execute nested search now
LDAP: Next Task: Send search req
LDAP: Transaction context removed from list [ldap reqid=43608]
LDAP: Check the default map for aaa type=username
LDAP: Construct nested search filter
LDAP: Nested Filter: (objectclass=group)(member:1.2.840.113556.1.4.1941:=
LDAP: Free nested search filter string malloced
LDAP: Ldap Search Req sent
ld 531960512
base dn DC=aaaldapipv6, DC=com
scope 2
filter
(&(objectclass=group)(member:1.2.840.113556.1.4.1941:=CN=Administrator,CN=Users,DC=aaaldapipv6,DC=com))ldap_req_encode
put_filter
"(&(objectclass=group)(member:1.2.840.113556.1.4.1941:=CN=Administrator,CN=Users,DC=aaaldapipv6,DC=com))"
put_filter: AND
put_filter_list
"(objectclass=group)(member:1.2.840.113556.1.4.1941:=CN=Administrator,CN=Users,DC=aaaldapipv6,DC=com)"
put filter "(objectclass=group)"
put_filter: simple
put_filter "(member:1.2.840.113556.1.4.1941:=CN=Administrator,CN=Users,DC=aaaldapipv6,DC=com)"
put_filter: simple
extensible match
Doing socket write
LDAP: lctx conn index = 58
LDAP: LDAP search request sent successfully (reqid:43609)
LDAP: free entry in perform next taskldap msgfree
ldap_result
wait\overline{4}msg (timeout 0 sec, 1 usec)
ldap_select_fd_wait (select)
ldap_err2string
.
.
.
ldap match request succeeded for msgid 53 h 0
LDAP: LDAP Messages to be processed: 1
LDAP: LDAP Message type: 100
LDAP: Got ldap transaction context from reqid 43609
LDAP: Attribute Length Valueldap get dn
LDAP: dn 50 CN=Administrators, CN=Builtin, DC=aaaldapipv6, DC=com
LDAP: Check the default map for aaa type=password<br>LDAP: objectClass 3 top
LDAP: objectClass 3 top
LDAP: objectClass 5 group<br>
LDAP: cn 14 Admin
                                         Administrators
 1:25 PM
LDAP: Got ldap transaction context from reqid 43609
                                        Valueldap get dn
.
.
.
LDAP: dn 45 CN=IIS IUSRS, CN=Builtin, DC=aaaldapipv6, DC=com
LDAP: Check the default map for aaa type=password<br>LDAP: objectClass 3 top
LDAP: objectClass 5 top<br>
LDAP: objectClass 5 aro
LDAP: objectClass 5 group
```
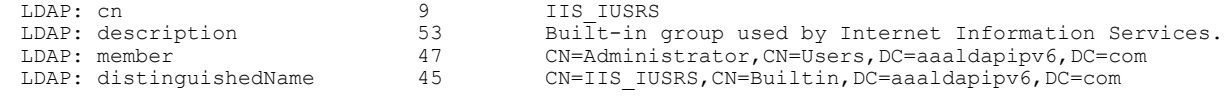

## <span id="page-5-0"></span>**Configuration Example for Nested LDAP Group Search for Microsoft AD**

### **Example: Nested LDAP Group Search**

The following example shows a configuration of nested-group search requests:

```
Device> enable
Device# configure terminal
Device(config)# ldap server ldap_dir_1
Device(config-ldap-server)# bind authenticate root-dn
cn=administrator,cn=users,dc=nac-blr2,dc=example,dc=com password example123
Device(config-ldap-server)# search-type nested
Device(config-ldap-server)# base-dn dc=sns,dc=example,dc=com
Device(config-ldap-server)# end
```
## <span id="page-5-1"></span>**Additional References for Nested LDAP Group Search for Microsoft AD**

### **Related Documents**

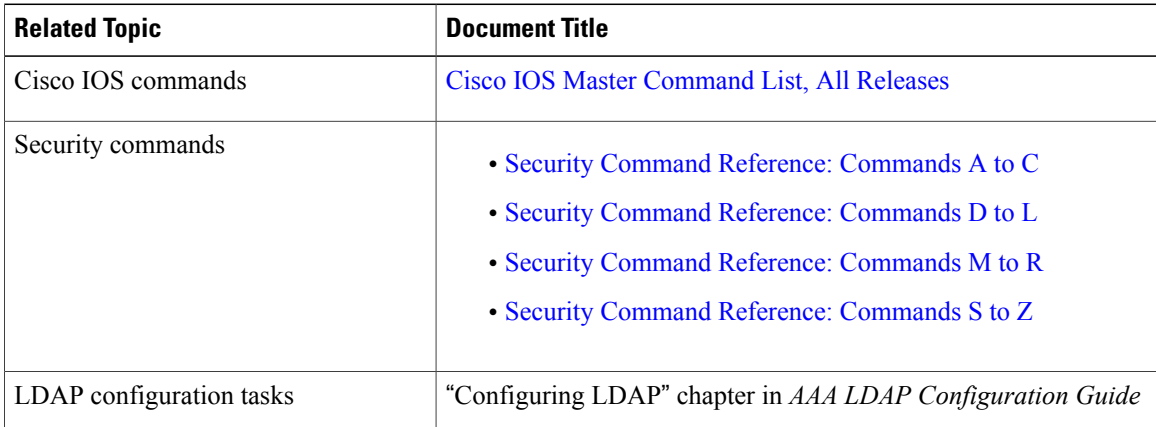

**Standards and RFCs**

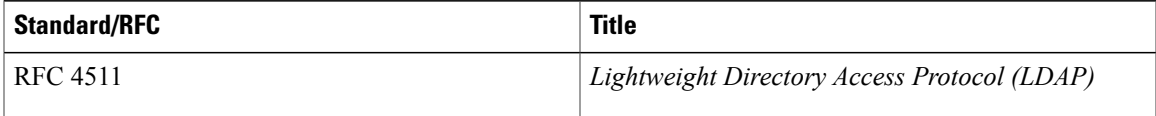

### **Technical Assistance**

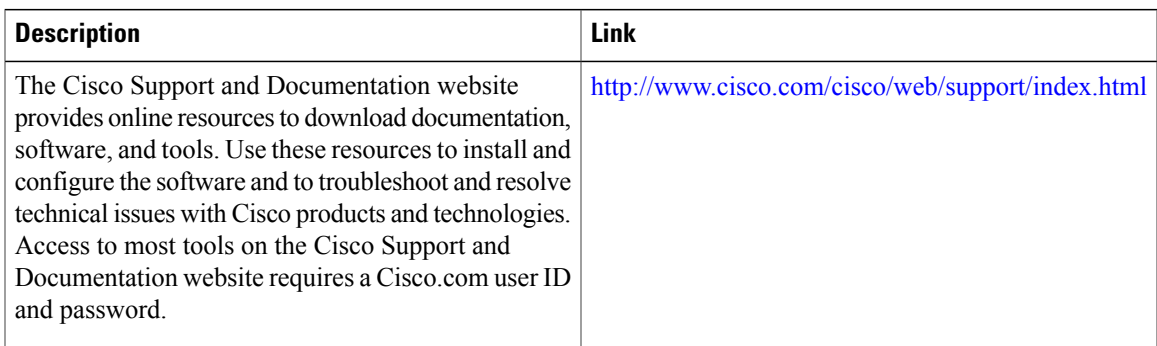

# <span id="page-6-0"></span>**Feature Information for Nested LDAP Group Search for Microsoft AD**

The following table provides release information about the feature or features described in this module. This table lists only the software release that introduced support for a given feature in a given software release train. Unless noted otherwise, subsequent releases of that software release train also support that feature.

Use Cisco Feature Navigator to find information about platform support and Cisco software image support. To access Cisco Feature Navigator, go to [www.cisco.com/go/cfn.](http://www.cisco.com/go/cfn) An account on Cisco.com is not required.

| <b>Feature Name</b>                          | <b>Releases</b> | <b>Feature Information</b>                                                                                                    |
|----------------------------------------------|-----------------|----------------------------------------------------------------------------------------------------|
| Nested LDAP Group Search for<br>Microsoft AD | 15.3(3)M        | The Nested LDAP Group Search<br>for Microsoft AD feature allows<br>you to retrieve the complete<br>nested-user-group chain<br>information of a user in a particular<br>Microsoft Active Directory<br>domain.<br>The following command was<br>introduced: search-type nested. |

**Table 1: Feature Information for Nested LDAP Group Search for Microsoft AD**

 $\mathbf l$ 

I